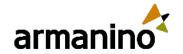

### October 11, 2023

## Latest Updates in the Salesforce 2024 Winter Release for Nonprofits

© Armanino. All Rights Reserved

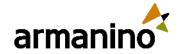

### MEET

### Our Presenters

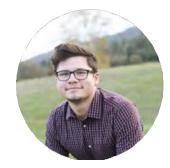

**James Moore** 

Senior Consultant, Armanino Advisory LLC Industry Experience: 2 years

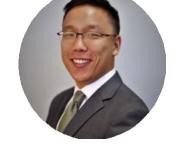

Peter Kim

Senior Consultant, Armanino Advisory LLC Industry Experience: 10 years

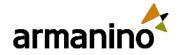

# Learning Objectives

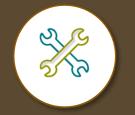

See an overview of the recent release features and updates

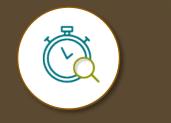

Learn about enhancements that can streamline your processes

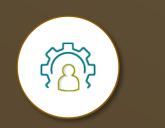

Understand how to manage the latest release to improve productivity armanino.com

© Armanino. All Rights Reserved

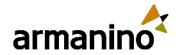

# Agenda – Nonprofit Focused

- Nonprofit Cloud
- Donor Profile and Management
- Fundraising and Gift Management
- Real-Time Analytics on Fundraising

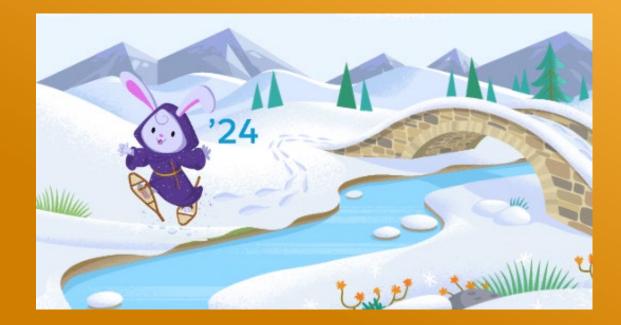

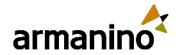

## Agenda – User Focused

- Display Only Salesforce Events on Calendar
- Personalize Sales Emails with Einstein GPT for Sales
- Transfer Dashboard Ownership
- Report on Members of a Public Group and Queue
- Asset Hierarchy

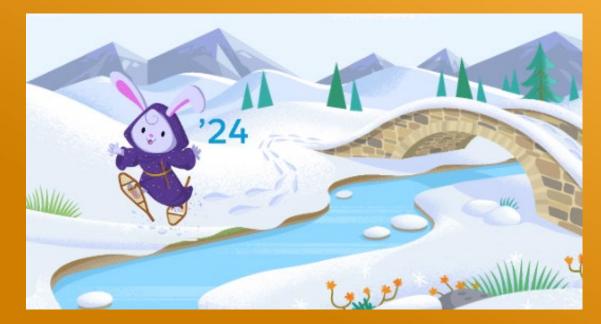

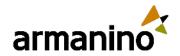

### Exploring New Areas Agenda – Admin Focused

- Migrate to Hyperforce with Hyperforce Assistant
- Permission Set Summary View
- Report on Permission Set Assignment
- Dynamic Forms (GA)
- API Names in Permission Sets
- Salesforce Backup and Restore

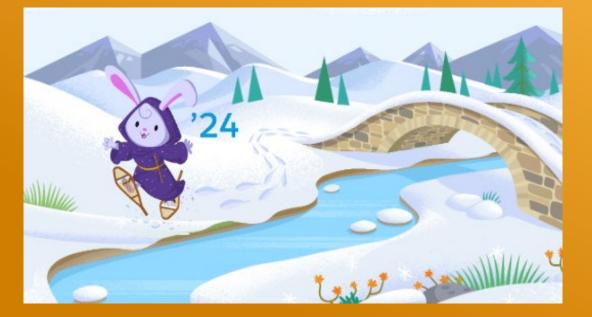

### More Salesforce Nonprofit Focused

© Armanino. All Rights Reserved

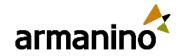

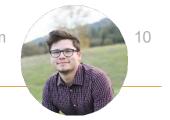

### Donor Profile

- Create a timeline of your relationship with donors, manage wealth and giving information, and add customized alerts to their profile so you can know when important events are occurring in real time
- Fundraisers can manage their relationships with individual donors with all information in one place
- Help increase donor retention

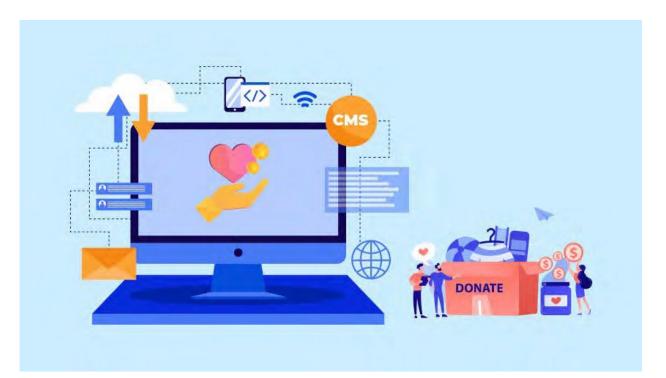

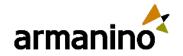

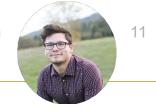

### Fundraiser Portfolio Management

- Create, manage and assign ownership of portfolios to Fundraisers
  - Utilize portfolios to view tasks and manage your donor relationships from a single view
- Manage and maintain high touch relationships with donors while ensuring no tasks go unfinished
- Increase in Dollars Raised

| /pe<br>mail | Status<br>Planned | Start Date 9/7/2020 | End Date<br>10/5/2020           |              |
|-------------|-------------------|---------------------|---------------------------------|--------------|
| Related     | Details           |                     |                                 |              |
| Car         | npaign Hierarchy  | y (0)               |                                 |              |
| C Atta      | achments (0)      |                     |                                 | Upload Files |
|             |                   |                     | 순 Upload Files<br>Or drop files |              |
| 🙄 Op        | portunities (0)   |                     |                                 | New          |

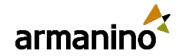

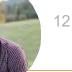

### Campaign Creation

- Organize and track the organizations outreach efforts and donor solicitations
- Increase visibility into outreach performance
- Increased granularity

| Campaigns Recently Viewed               |          |              | R, Sea     | ch this lift | \$• T+ C              | New |
|-----------------------------------------|----------|--------------|------------|--------------|-----------------------|-----|
| Campaign Name V Parent Campaign V Type  | ✓ Status | ∽ Start Date | V End Date | Petrontes    | In Ca 🗸 Owner Alias   | ~   |
| campaign vante v Patent campaign v Type | Status   | + Start Date | · End Date | · Responses  | in call of Owner Anas |     |
|                                         |          |              |            |              |                       |     |
|                                         |          |              |            |              |                       |     |
|                                         | New      | Campaign     |            |              |                       |     |
|                                         |          |              |            |              | _                     |     |
| Campaign Information                    |          |              |            |              |                       |     |
| Campaign Owner                          |          |              |            |              |                       |     |
| Whitney George                          |          |              |            |              |                       |     |
| * Campaign Name                         |          |              |            |              |                       |     |
| Touching Base                           |          |              |            |              |                       |     |
| Active                                  |          |              |            |              |                       |     |
| 🔤 🦛                                     |          |              |            |              |                       |     |
| Туре                                    |          |              |            |              |                       |     |
| Email                                   |          | -            |            |              |                       |     |
| Status                                  |          |              |            |              |                       |     |
| Planned                                 |          |              |            |              |                       |     |
|                                         | -        |              |            |              |                       |     |
| Start Date                              |          |              |            |              |                       |     |
| 9/7/2020                                | 茴        |              |            |              |                       |     |
| End Date                                |          |              |            |              |                       |     |
| 9/10/2020                               | Ĩ        | ]            |            |              |                       |     |
| Expected Revenue in Campaign            |          |              |            |              |                       |     |
|                                         |          |              |            |              |                       |     |
|                                         |          |              |            |              |                       |     |
|                                         |          |              | Cance      | Save & N     | lew Save              |     |

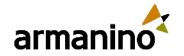

### Source Codes

- Add one or many source codes to a campaign to track the specific messages, segments and channels within a campaign
  - Assign a focus segment and audience count to each Source Code to track ROI
- Track and measure the performance of individual outreach efforts within a Campaign to understand performance and track ROI
- Increase outreach performance
- More granular appeal tracking

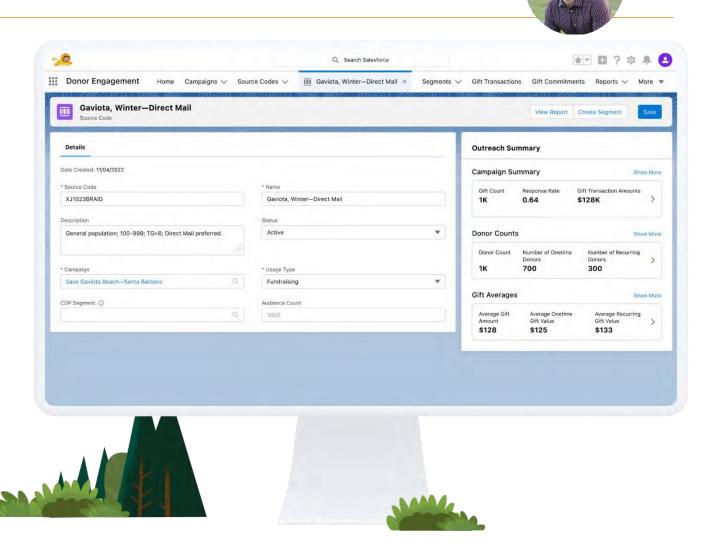

armanino.com

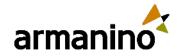

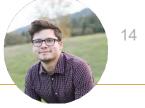

### Fundraising Roll Ups

- View fundraising summary data on record homepage via a customizable component
- Provide industry standard rollup information for donor, household, gift designation and campaign/source codes to help guide donor stewardship and track outreach performance
- Real time view of fundraising transaction performance

| ccount Number<br>C213425                                              | Industry<br>Construction                                                       | Sum of Opportunities<br>\$350,000.00 | Phone<br>(014) |
|-----------------------------------------------------------------------|--------------------------------------------------------------------------------|--------------------------------------|----------------|
| 6213423                                                               | construction                                                                   | \$350,000.00                         | (014)          |
| RELATED                                                               | DETAILS NEWS                                                                   |                                      |                |
|                                                                       |                                                                                |                                      |                |
| Opportur                                                              | nities (2)                                                                     |                                      | New            |
| Opportur<br>Pyramid Solar G                                           |                                                                                |                                      | New            |
|                                                                       |                                                                                |                                      | New            |
| Pyramid Solar G                                                       | enerators                                                                      |                                      | New            |
| Pyramid Solar G<br>Stage:                                             | enerators<br>Value Proposition                                                 |                                      | New            |
| Pyramid Solar G<br>Stage:<br>Amount:                                  | enerators<br>Value Proposition<br>\$250,000.00<br>6/22/2017                    |                                      | New            |
| Pyramid Solar G<br>Stage:<br>Amount:<br>Close Date:<br>Pyramid Emerge | enerators<br>Value Proposition<br>\$250,000.00<br>6/22/2017                    |                                      | •              |
| Pyramid Solar G<br>Stage:<br>Amount:<br>Close Date:                   | enerators<br>Value Proposition<br>\$250,000.00<br>6/22/2017<br>ency Generators |                                      | •              |

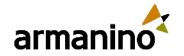

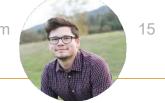

### Gift Commitment Management

- Create a Gift Commitment, associate Schedules and monitor its Transactions
  - Upgrade/downgrade, update payment method, update dates or pause/resume the Commitment payment using the shipped Actions
  - Monitor the auto-update of Commitment Status
- Tracking fulfilment of complex gifts to be paid in instalments, tracking their status and payment schedule, and performing support operations such as upgrades/downgrades and pauses
- Increase in Dollars Raised

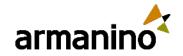

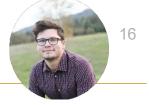

### Gift Allocations

- Leverage the Gift Default Designation and Gift Transaction Designation records for allocation
- Allocating a gift among one or more Designations, and updating the Designation balances when transactions are paid
- Better management of distribution of funds
- Better planning of Fund targets for different programs/purposes
- Accurate reconciliation with Finance

| GAU Alloca | ations (2)       |         | Manage Alloc | ations |
|------------|------------------|---------|--------------|--------|
| GAU ALLOC  | GENERAL ACC      | AMOUNT  | PERCENT      |        |
| ALL-62     | Women's Services | \$50.00 | 50.000000%   | v      |
| ALL-63     | Transitional Hou | \$50.00 | 50.000000%   |        |

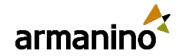

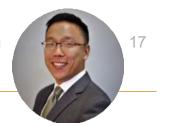

## **Refund Support**

- Use the Gift Refund object to specify refund information, track refund status and track the refunded amount at the Gift Transaction
- Partial or full refunding of a gift transaction and updating of designation balances when the refunded amount is withdrawn
- Increased donor retention due to efficient refunds when requested

| ung W16:1137. @ 01-030 × 1                                                                                                    |                                                | Pelan Paka Paya Pebat Hushi N                                                           |
|----------------------------------------------------------------------------------------------------|------------------------------------------------|-----------------------------------------------------------------------------------------|
| CR-0000002                                                                                                    |                                                | ari basi i                                                                              |
| 00 Senadol Knaci Dala<br>Lucy Wils \$100 \$100.00 \$28(202)                                                                                                    |                                                |                                                                                         |
| island Details                                                                                                    |                                                | Activity                                                                                |
| Sit Refund Information                                                                                                    |                                                |                                                                                         |
| COLUMNERS LANS AND A LANS AND A L | 300.000                                        | Film: Alfan - Alfahin - Alfahi<br>Reach - Deard Mi                                      |
| алы<br>Кадагаз                                                                                                    | Statu<br>V Campicted                           | / v Upcarring L Oversie                                                                 |
| Braca                                                                                                    | 1                                              | No activities to show<br>Out idential by simplify an small, scheduling a task, and show |
| ✓ System Information                                                                                                    |                                                | Ne paid satisfy. Fost meanings and tasks marked as done allow up here                   |
| 56-0000002                                                                                                    | D wind By<br>D Admin User, 3/29(2023, 10:43 PM |                                                                                         |
| Lathedrech<br>Anna Luer, 1092023, 1043 PM                                                                                                    | Channel Dans<br>7(26)(2023, 10:43 FM           |                                                                                         |
| Las Hectilec Ditt:<br>MORECER, 11 43 PM                                                                                                    |                                                |                                                                                         |

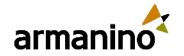

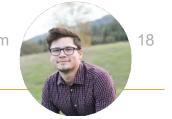

### Gift Entry

- Create a batch and enter many gifts quickly
  - Our automation will do the work of auto-populating commitment, campaign, designation and more
  - Then, verify that the entered information matches the estimated information and process the batch
  - Or create a single gift entry
- Every day, nonprofits hand-enter gifts
  - With Gift Entry, users can do it as quickly and accurately as possible

| tches Templates                     |                                                                                                    |                             |                             |
|-------------------------------------|----------------------------------------------------------------------------------------------------|-----------------------------|-----------------------------|
| Batches                             |                                                                                                    |                             | ¢ +                         |
| 8 items · Sorted By Batch Name ·    | Updated a few seconds ago                                                                                       |                             |                             |
|                                     |                                                                                                    |                             |                             |
| Batch Name ↑ 🛛 🗸                    | Form Template V                                                                                                 | Expected Count of Gifts 🗸 🗸 | Expected Total Batch Amount |
| Annual Appeal                       | Default Gift Entry Template                                                                                     | 20                          | \$1,500.00                  |
| Gala Individual Donations via Check | Individual Donations - Credit Cards                                                                             | 145                         | \$10,500.00                 |
| Grant Payments via Check            | Corporate Donations - Checks                                                                                    | 23                          | \$55,000.00                 |
| Individual Donations via Check      | Individual Donations - Checks                                                                                   | 164                         | \$3,295.00                  |
| Old BGE Batch 1                     |                                                                                                    | 63                          | \$7,495.00                  |
| Old BGE Batch 2                     |                                                                                                    | 54                          | \$9,635.00                  |
|                                     | the second second second second second second second second second second second second second second second se | 27                          | \$4,539.00                  |
| Old BGE Batch 3                     |                                                                                                    |                             |                             |

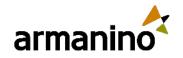

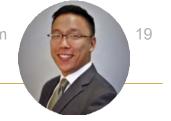

### Data Model Additions

- Relate multiple levels of programs and funding opportunities
- Track grant award and amendment contract details
- Track Program and Funding Opportunity hierarchies
  - Add hierarchy with the Parent Program field on Programs and the Parent Funding Opportunity field on Funding Opportunities
- Link funding awards and funding award amendments to contracts with the Contract field
- Use Compliant Data Sharing with Grantmaking records
- Turn on Compliant Data Sharing for Grantmaking objects: Budget Participant, Funding Award Participant, and Individual Application Participant

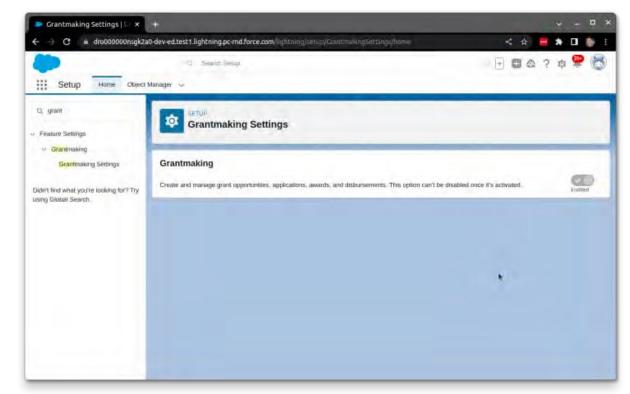

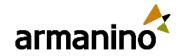

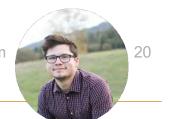

### UI for Budget Actuals

- Grantees need to update budget details, submit actuals and provide explanations of variations
- Drag the "Budget" component onto Lightning record page
- Allow grantees to make post-award updates to budgets and submit actuals against plan
  - Allow grant makers to see updates in real time
- Structured entry and management of proposed and actual budgets

| Funding Award<br>Award for J    | uly                           |                 |                              |      |
|---------------------------------|-------------------------------|-----------------|------------------------------|------|
| Contact A                       | wardee Amount                 | Status          |                              |      |
|                                 |                               |                 |                              |      |
| The second                      |                               | 6.6.3           |                              |      |
| Details Requirem                | ents Disbursements            | Amendments      |                              |      |
|                                 |                               |                 |                              |      |
| Budget Category                 | Period Four                   |                 | Period One                   |      |
| Budget Category                 | Period Four<br>Planned Amount | t Actual Amount | Period One<br>Planned Amount | Actu |
| Budget Category<br>Category One |                               | Actual Amount   | 20120-010                    | Actu |
|                                 | Planned Amount                |                 | 20120-010                    | Actu |

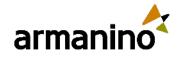

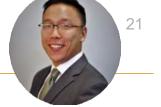

### Dynamic Assessments

- Grantmakers need to design detailed assessment questions and tasks that include conditional logic and dependencies in support of grant compliance and monitoring processes
- Enable Dynamic Assessment Access and Industry Assessment
- Support post-award grant compliance and monitoring activities including site inspections and/or audits related to funding awards
  - Add Dynamic Assessments to Funding Award & Funding Award Requirement objects
- Support of grant specific assessment needs

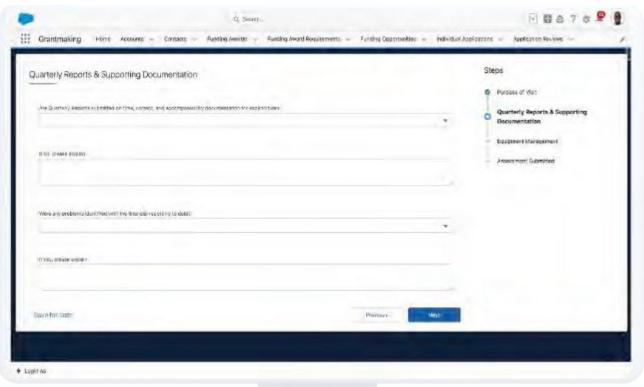

### More Salesforce User Focused

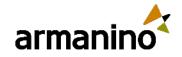

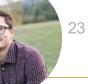

### Display Only Salesforce **Events on Calendar**

- Avoid displaying duplicate or redundant event data when multiple event sources are in play
- Prevent the "Google Calendar" or "Microsoft Office 365" overlay option from appearing in calendar view
- If desired to have the overlay option appear, it is not selected by default and needs to be enabled manually

| Show Captured Events on th<br>Einstein Activity Capture users se                                                                |                   |                             |                         |             |          | Off    | -      |      |     |
|----------------------------------------------------------------------------------------------------|-------------------|-----------------------------|-------------------------|-------------|----------|--------|--------|------|-----|
| Salesforce Calendar. If you sync a<br>suplicate events. Users can view,<br>synced events, and can only view<br>captured events. | and ca<br>, edit, | pture event<br>and track st | s, users s<br>andard fi | see<br>elds | on       |        |        |      |     |
| aptured events.                                                                                                    |                   |                             | 1                       | *           | 8        | ?      | ŵ      |      | 0   |
|                                                                                                    | ~                 | Calendar 🗸                  | People ~                | Cas         | es 🗸     | Mo     | re 🔻   |      |     |
|                                                                                                    |                   | < >                         | - soiry                 | C           | 前,       |        | New Ev | rent |     |
|                                                                                                    |                   | SAT 29                      | 4                       |             | JULY     |        | ÷      | 2023 | 3   |
|                                                                                                    |                   |                             | Sun                     | Mon         | Tue      | Wed    | Thu    | Fri  | Sat |
|                                                                                                    |                   |                             | 10                      | 28          |          |        | 177    |      | 1   |
|                                                                                                    |                   |                             | 2                       | 3           | 4        | 5      | 6      | 7    | 8   |
|                                                                                                    |                   |                             | 9                       | 10          | 11       | 12     | 13     | 14   | 15  |
|                                                                                                    |                   |                             | 16                      | 17          | 18       | 19     | 20     | 21   | 22  |
|                                                                                                    |                   |                             | 23                      | 24          | 25       | 26     | 27     | 28   | 29  |
|                                                                                                    |                   |                             | 30                      | 31          |          | 8      |        | 4.1  |     |
|                                                                                                    |                   |                             | Му                      | Calen       | dars     |        |        |      | 12  |
|                                                                                                    |                   |                             |                         | My          | Events   |        |        |      | •   |
|                                                                                                    |                   |                             |                         | Goo         | ogle Cal | endar" |        |      | -   |
|                                                                                                    |                   |                             |                         |             |          |        |        |      |     |

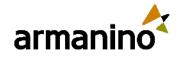

24

# Personalize Sales Emails with Einstein GPT for Sales

- Einstein GPT uses your sales data to generate personalized emails
- Sales reps can draft emails, like a follow-up or a meeting invite, by choosing from the preset email prompt types
- This feature is available in Lightning Experience in Performance and Unlimited editions

| Activity Leads & Campaigns                                                                                                    | Activity Leads & Campaigns                                                                                                    |
|----------------------------------------------------------------------------------------------------|----------------------------------------------------------------------------------------------------|
| Today's Tasks                                                                                                    | Today's Tasks                                                                                                    |
|                                                                                                    |                                                                                                    |
| Email From hellouser4@sfdcmsft.com To IBill Johnson X Cc Bcc Subject Enter Subject Today's Ever Font - Size - B I U A - D - 2 = = = = Image: Size - B I U A - D - 2 = = = = Image: Size - B I U A - D - 2 = = = = Image: Size - B I U A - D - 2 = = = = Image: Size - B I U A - D - 2 = = = = Image: Size - B I U A - D - 2 = = = = = Image: Size - B I U A - D - 2 = = = = = Image: Size - B I U A - D - 2 = = = = = = Image: Size - B I U A - D - 2 = = = = = = Image: Size - B I U A - D - 2 = = = = = Image: Size - B I U A - D - 2 = = = = = = Image: Size - B I U A - D - 2 = = = = = = Image: Size - B I U A - D - 2 = = = = = = = Image: Size - B I U A - D - 2 = = = = = = = Image: Size - B I U A - D - 2 = = = = = = = Image: Size - B I U A - D - 2 = = = = = = = = Image: Size - B I U A - D - 2 = = = = = = = = = Image: Size - B I U A - D - 2 = = = = = = = = = = Image: Size - B I U A - D - 2 = = = = = = = = = = = = = = = = = = | <ul> <li>Introducing Salesforce: Helping CFOs in Manufacturin ** ×</li> <li>This tool uses generative AI, which can produce inaccurate or harmful responses. Learn more</li> <li>From hellouser4@sfdcmsft.com </li> <li>From hellouser4@sfdcmsft.com </li> <li>Cc Bcc</li> <li>Subject Introducing Salesforce: Helping CFOs in Manufacturii</li> <li>Font &lt; Size </li> <li>B I U A </li> <li>I = = = =</li> <li>Dear Bill Johnson,</li> <li>I hope this email finds you well. As a CFO in the Manufacturing industry, I understand the challenges you face in managing inancial</li> <li>Toraft with Einstein GPT Ø (1) </li> </ul> |
| Related To 😒 🚽 Search Account Account F 🔍 Send 💌                                                                                                    | Related To 🔊 👻 Search Account Account F 🔍 Send 💌                                                                                                    |

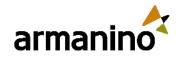

### Transfer Dashboard Ownership

- You can now transfer ownership of your Lightning dashboard to the user who's best suited to manage the dashboard access and content
- The new owner gets the same access as the original dashboard creator

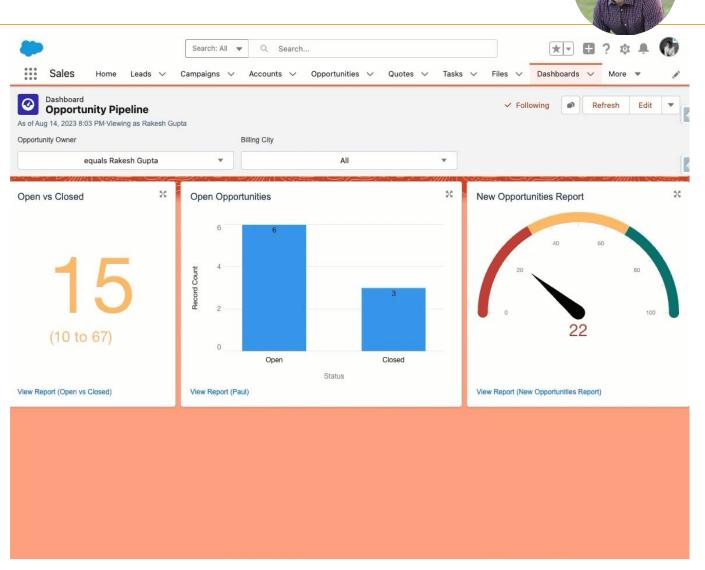

armanino.com

25

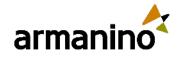

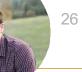

# Report on Members of a Public Group and Queue

- Using a custom report type, it is now possible to see who the members are in a Group or Queue via Reports
- Previously would have to run SQL
   Queries to review the data
- Managers will easily be able to move reps in and out of queues and groups

| New Custom F                                         | Report Type                                                                                                    | Help for this Page 🍕    |
|------------------------------------------------------|----------------------------------------------------------------------------------------------------|-------------------------|
| Step 1. Define the Cus                               | stom Report Type                                                                                               | Step 1 of 2             |
|                                                      |                                                                                                    | Next Cancel             |
| Report Type Focus                                    |                                                                                                    | = Required Information  |
| Specify what type of re-                             | cords (rows) will be the focus of reports generated by this report type.                                       |                         |
| Example: If reporting or                             | "Contacts with Opportunities with Partners," select "Contacts" as the primary object.                          |                         |
| Primary Object                                       | Group Member                                                                                                   |                         |
| Identification                                       |                                                                                                    |                         |
| Report Type Label                                    | Public Group Members with Reports                                                                              |                         |
| Report Type Name                                     | Public_Group_Member                                                                                            |                         |
| Description                                          | Public Group Members with Reports                                                                              |                         |
| Store in Category                                    | Administrative Reports                                                                                         |                         |
| Deployment                                           |                                                                                                    |                         |
| A report type with deplo<br>administrators and their | yed status is available for use in the report wizard. While in development, report types are vis<br>delegates. | ible only to authorized |
| Deployment Status                                    | O In Development                                                                                               |                         |
|                                                      | Deployed                                                                                                    |                         |
|                                                      |                                                                                                    | Next Cancel             |

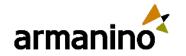

SHIPPING ADDRESS 891 Skylark Drive

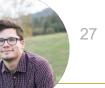

### Asset Hierarchy

- New asset will display all assets for the specific account being viewed
- Ability to quickly browse account specific assets in a single view without navigating to each asset to gather additional information
- Enabling a new component within the Lightning App Builder will show the hierarchy view

|                                           |                             |                                      | Q Search S                         | alesforce               |        | * - 四?卒皇                                                                                                    |
|-------------------------------------------|-----------------------------|--------------------------------------|------------------------------------|-------------------------|--------|----------------------------------------------------------------------------------------------------|
| Revenue Excellence Home                   | Opportunity 🗸 Ac            | counts 🗸                             |                                    |                         |        |                                                                                                    |
| N VI SIN COMM                             | M. Will                     | ANNUA 2001                           | 1/ 11:11                           | 1-2111 1                | NS-7/1 | are shaller shares surveyed and                                                                                                  |
| Account Acme Corp                         |                             |                                      |                                    |                         |        | + Follow Edit New Opportunity Amend Assets                                                                                       |
| e Phone<br>stomer - Direct (336) 222-7000 | Website<br>www.acmecorp.com | Primary Contact                      | Account Site                       | Industry<br>Electronics |        |                                                                                                    |
| elated Details <b>Assets</b> Activity     |                             |                                      |                                    |                         |        | 8 Einstein Recommendation                                                                                                    |
| tesults • Filtered by                     |                             |                                      |                                    |                         | ٣      | You might be able to combine some contract for Sustainable<br>Organics. We found the following contract looks similar to this or |
| Asset Name 4 🗸 🗸                          | Quantity 🕹                  | Start Date $\downarrow$ $\checkmark$ | End Date $\downarrow$ $\checkmark$ | Total Amount 4 🔍        |        | Contract #004938759                                                                                                    |
| 1 😒 iPhone 13 Bundle Offer                | 3                           | 2/7/2023                             | 2/6/2024                           | USD 749.00              |        | 88.2%                                                                                                    |
| Apple iPhone 13                           | 3                           | 1-1                                  | (-)                                | USD 649.00              |        | similarity score                                                                                                    |
| ✓ Streaming Pack                          | 6                           | 2/7/2023                             | 2/6/2024                           | USD 50.00               |        | + The contract ends on the same date: June 30, 2023                                                                              |
| Sony Liv                                  | 3.                          |                                      |                                    | USD 30.00               |        | Contains 85% or more of the same assets     Billing frequencies do not match                                                     |
| Zee5                                      | 3                           |                                      |                                    | USD 20.00               |        | Show 4 more                                                                                                    |
| V Premium OTT                             | 6                           | 2/7/2023                             | 8/6/2023                           | USD 50.00               |        |                                                                                                    |
| Hotstan                                   | 3                           |                                      |                                    | USD 25.00               |        | Company Details                                                                                                    |
| Netflix                                   | 3                           |                                      |                                    | USD 25.00               |        | Acme Corp                                                                                                    |
| 2 🗸 LG OLED   Objet Collect               | з                           | 2/7/2023                             | 2/6/2024                           | USD 1,129.00            |        | BILLING ADDRESS                                                                                                    |
| 3 Y Accessories                           | 3                           | 2/7/2023                             | 2/6/2024                           | USD 449.00              |        | 1289 Great Sails Pkwy<br>San Francisco, CA 94016                                                                                 |
|                                           |                             |                                      |                                    |                         |        | Edit                                                                                                    |
|                                           |                             |                                      |                                    |                         |        |                                                                                                    |

### More Salesforce Administrator Focused

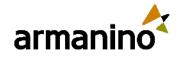

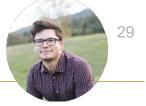

### Migrate to Hyperforce with the Assistant

- Hyperforce Assistant is now available to help with the migration process
- Allows the platform to be deployed to your choice of cloud infrastructure providers, such as Amazon Web Services (AWS), Google Cloud Platform (GCP) and Microsoft Azure
- Protects customer data and ensures compliance with industry standards and regulations. <u>Learn More.</u>

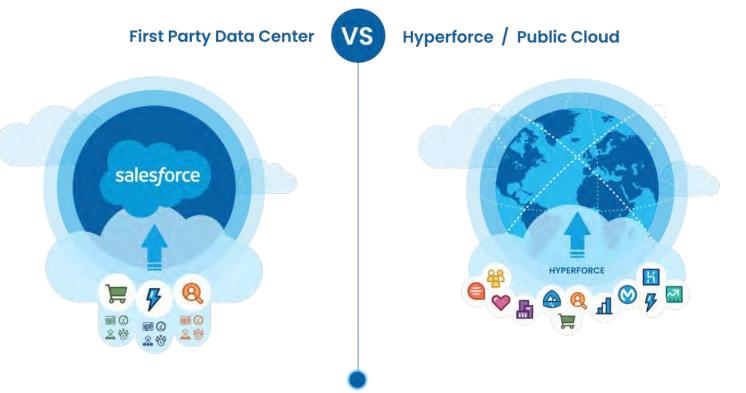

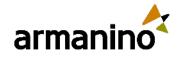

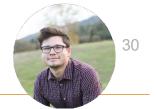

### Permission Set Summary View

- Summary View shows all the details like the API Name, Created & Modified Date and more
- Shows what Permission
   Set Groups it has been added to
- Overview of Permissions that have been enabled in the permission set

| Permission Set<br>Field Service Admin Li                                                   | cense                                        |                                                       |                             |        | Video Tutorial I H       | Help for this Page 🕜 |   |                                |              |
|--------------------------------------------------------------------------------------------|----------------------------------------------|-------------------------------------------------------|-----------------------------|--------|--------------------------|----------------------|---|--------------------------------|--------------|
| Q Find Settings                                                                            |                                              | Manage Assignments Vie                                | w Summary (Beta)            | ←      |                          |                      |   |                                |              |
| Permission Set Overview<br>Description                                                     |                                              | SSION SET ACCOUNT & OPPORTU<br>pportunity Access      | NITY ACCESS'                |        |                          |                      |   |                                |              |
| License i Fie                                                                              |                                              |                                                       |                             |        |                          |                      | - |                                | -            |
| Session Activation Required                                                                |                                              |                                                       |                             |        |                          |                      |   |                                | -            |
| ermission Set Groups Added To 0                                                            | API Name<br>Account_Opportunity_Ar           | ccess                                                 | License                     |        | Created By<br>Admin User |                      |   | Last Modified By<br>Admin User |              |
| Anne                                                                                       | Namespace Prefix                             |                                                       | Session Activation Required |        | Created Date             | Created Date         |   | Last Modified Date             |              |
| Apps                                                                                       | -                                            |                                                       | -                           |        | 7/21/2023, 07:01         | PM                   |   | 7/21/2023, 07:06 PM            |              |
|                                                                                            | Permission Set Group<br>2<br>Description<br> | is Added to                                           |                             |        |                          |                      |   |                                |              |
| Settings that apply to Salesforce ap<br>custom apps built on the Lightning F<br>Learn More | Permission Set Group                         | oups Added To                                         |                             |        |                          |                      |   |                                |              |
|                                                                                            | Name                                         |                                                       | V API Name                  |        | V Status                 |                      |   | Description                    |              |
|                                                                                            | Sales Reps                                   |                                                       | Sales_Reps                  |        | Updated                  |                      |   | PSG for Sales Rep Access       | 10.72        |
| System                                                                                     | Sales Managers                               |                                                       | Sales_Manager               | rs     | Updated                  |                      | S | Sales Managers & Sales E       | xecs         |
| Settings that apply across all apps,<br>user management<br>Learn More                      | Permissions Enabled                          | d in This Permission Set<br>App & System Permissions) |                             |        |                          |                      |   |                                |              |
|                                                                                            | ✓ Object Permission:                         | s                                                     |                             |        |                          |                      |   |                                |              |
|                                                                                            | Object Name                                  | V Object API Name                                     | Read                        | Create | Delete                   | Edit                 | м | iodify All Records             | View All Rec |
|                                                                                            | Account                                      | Account                                               | ~                           | ~      | ~                        | ~                    | ~ |                                | ~            |
|                                                                                            | Opportunity                                  | Opportunity                                           | ~                           | ~      |                          | ~                    |   |                                |              |
|                                                                                            | Contract                                     | oii                                                   |                             |        |                          |                      |   |                                |              |

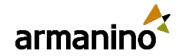

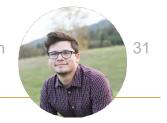

### Report on Permission Set Assignment

- Reports now allow you to see which permission sets are assigned to users, all in one view
- This would be achievable with a Custom Report Type
  - Utilizing the Permission Set Assignment object
- Run a report by a user or by permission set or permission set group to see who is assigned to what in one place

| Total Records Total U  | ser: Active                         |                                     |              |
|------------------------|-------------------------------------|-------------------------------------|--------------|
| 5 4                    |                                     |                                     |              |
| User: Full Name 🕆 💌    | Permission Set: Permission Set Name | Permission Set: Permission Set Type | User: Active |
| Admin User (1)         | Account_Opportunity_Access          | Regular                             |              |
| Subtotal               |                                     |                                     | 1            |
| Alyssa Admin (1)       | Account_Opportunity_Access          | Regular                             |              |
| Subtotal               |                                     |                                     | 1            |
| Jose Sales Manager (2) | Sales_Managers                      | Group                               |              |
|                        | Account_Opportunity_Access          | Regular                             |              |
| Subtotal               |                                     |                                     | 1            |
| Leslie Sales Rep (1)   | Account_Opportunity_Access          | Regular                             |              |
| Subtotal               |                                     |                                     | 1            |
| Total (5)              |                                     |                                     | 4            |

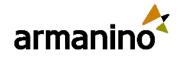

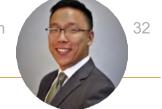

### Dynamic Forms for Standard Objects

- Dynamic Forms help display data conditionally and dynamically
- Previously only available on custom objects
- Now available on standard objects, desktop and mobile
- Enhances experience for the users as the page layouts will not be cluttered with unnecessary fields

| ← 🖬 Lightning App Builder 📑 F     | Pages V Applicant Record Page                                              |                                              |                                                 |                          | ? Help |  |
|-----------------------------------|----------------------------------------------------------------------------|----------------------------------------------|-------------------------------------------------|--------------------------|--------|--|
| 5 C X B B                         | 🖵 Desktop 🔻 Shri                                                           | nk To View 🔻 C <sup>4</sup>                  |                                                 | Analyze Activation       | Save   |  |
| Components Fields                 | ED. majandra Vanenujera                                                    |                                              |                                                 | Page                     |        |  |
| Q Search 🕸 -                      |                                                                            |                                              |                                                 | *Label                   |        |  |
|                                   | Details Retained                                                           |                                              | S Concernation                                  | Applicant Record Page    |        |  |
| ✓ Fields Components (1)           | ~ Relds                                                                    |                                              | The second states                               | *Developer Name          |        |  |
| Field Section                     | Information                                                                |                                              | Activity Chatter                                | Applicant_Record_Page    |        |  |
| ✓ Universally Required Fields (0) | Agencer ID<br>Agencer ID                                                   | Applicant Source                             | -                                               | Page Type                |        |  |
| No fields available.              | Name                                                                       | Localizen /                                  | k                                               | Record Page              |        |  |
| ✓ Fields (36)                     | lierau<br>Gonder d<br>Das urban                                            | His Contact<br>His Contact<br>Histog Managan |                                                 | Object                   |        |  |
| 2 Age                             | Date of Barth                                                              | sing Manger                                  | - Arian                                         | Applicant                |        |  |
| Applicant ID                      | A45 /                                                                      | Monager Dependence                           |                                                 |                          |        |  |
| Applicant Source                  | Travel Preferred<br>Travel Preferred                                       |                                              |                                                 | Template                 | -      |  |
| Certifications Earned             | Hanoling<br>Hend Pag                                                       |                                              | Lanconnect Inner<br>11 Proprietoriani di Contra | Header and Right Sidebar | Change |  |
| Created By                        | This ( ig                                                                  |                                              |                                                 |                          |        |  |
| Aa Current Employer               | > Additional Fields                                                        |                                              | Lashman,                                        | Description              |        |  |
| Aa Current Title                  | 2 Company Series                                                           |                                              |                                                 |                          |        |  |
| Date of Birth                     | designed Workside. Model the logging of the set of these generates the two |                                              |                                                 | 1                        |        |  |

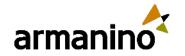

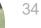

### **API Names in Permission Sets**

- You can now see API Names of Object and Field Permissions when configuring the Permission Sets
- This was an issue when admins were assigning objects in a permission set and two objects had the same label
- Admin experience with this update makes it easier to navigate and use permission sets

**Object Settings Object Name** Accounts App Analytics Query Requests Asset Relationships Assets Associated Locations Authorization Form Consents Authorization Form Data Uses Authorization Forms Authorization Form Texts **Background Operations** Badges **Badges Received Business Brands** Campaign Influence Campaign Members Campaigns Cases **Communication Subscription Channel Types Communication Subscription Consents Communication Subscriptions** Communication Subscription Timings Contact Point Addresses **Contact Point Consents** 

**Object API Name** Account AppAnalyticsQueryRequest AssetRelationship Asset AssociatedLocation AuthorizationFormConsent AuthorizationFormDataUse AuthorizationForm AuthorizationFormText BackgroundOperation WorkBadgeDefinition WorkBadge BusinessBrand CampaignInfluence CampaignMember Campaign Case CommSubscriptionChannelType CommSubscriptionConsent CommSubscription CommSubscriptionTiming ContactPointAddress ContactPointConsent

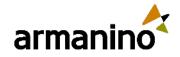

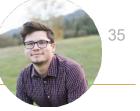

### Create Call Summaries Powered by Einstein GPT

 Einstein can use it's generative AI talents to write post call summaries on voice and video calls

 Will display in the Summary tab and includes next steps and customer feedback

| Video Call       Edit       Staring       Entitle Assistant           Video Call       Call Doration       Language       Call Type       Related Bacord       Owner Hame         Video Call       Call Doration       English       Google Meet       A deventure for Life       Image: Call Call Call Call Call Call Call Cal                                                                                                    | Sales Home Work Que                                                                                                    | Cadences      Opportunities      Conversation Insights Leads      Tasks      Files      Accounts      Conversation Insights Leads | ntacts 🗸 Video Calls 🗸 More 🗸                                                                                                    |
|----------------------------------------------------------------------------------------------------|----------------------------------------------------------------------------------------------------|----------------------------------------------------------------------------------------------------|----------------------------------------------------------------------------------------------------|
| For due to a properties of the state of the state of      | Video Call TrailTech Discussion all Started Call Durati                                                                         |                                                                                                    | Edit Sharing 🏠 Einstein Assistant 💌                                                                                                    |
| Next Steps (3) Challenges (1) Objections Budget (1) Authority (1) Competitors Preak Systems (3) Products Insights Insigh | Gabriela Silva<br>Internal Reps<br>NorthernTrail<br>Alex Zhang<br>Insights<br>/ Automatic Insights<br>Questions (2) Pricing (2) |                                                                                                    | Created by Einstein GPT Customer Summary The customer seemed satisfied with the call and appreciated the assistance provided by the seller. They expressed gratitude and ended the call on a positive note. Call Summary During the call, Alex Zhang from Northern Trail presented the benefits of TrailTech, highlighting its features, customization options, and automation capabilities, while also acknowledging Peak Systems' advantage in coaching. Both parties discussed the potential benefits of TrailTech for Adventure for Life's sales operations. Gabriella Silva was particularly interested in feature gap comparison between |
| Alex Zhang (Northern Trail   Account Executive 🥒 63% 🗗 Copy to Clipboard                                                                                                    | Next Steps (3) Challenges (1)                                                                                                   |                                                                                                    | Next Steps<br>• Customer to review the information provided and discuss with the team<br>• Send feature comparison<br>• Follow-up meeting scheduled for August 7th.                                                                                                    |

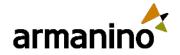

## Meeting Created by Einstein GPT $2 \min ago \mid Today$ Image: Image is a state in the state is a state in the state in the state is a state in the state in the state is a state in the state in the state is a state in the state in the state in the state in the state is a state in the state in the st

### **Customer Feedback**

The customer seemed satisfied with the call and appreciated the assistance provided by the seller. They expressed gratitude and ended the call on a positive note.

#### **Call Summary**

During the call, Sam Rhodes from Salesforce presented the benefits of Salesforce Unlimited, highlighting its features, customization options, and automation capabilities, while also acknowledging Microsoft's advantage in coaching. Both parties discussed the potential benefits of Salesforce Unlimited for Adventure for Life's sales operations.

#### Next Steps

- Customer to review the information provided and discuss with the team
- · Finalize decision on plan options
- · Follow-up meeting scheduled for August 7th.

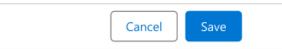

| count Name | Close Date<br>5/20/23 | Amount<br>\$230,000.00 | Opportunity Owner             |             |   |                                      |
|------------|-----------------------|------------------------|-------------------------------|-------------|---|--------------------------------------|
| >          |                       |                        |                               | >           | ~ | Proposal/P                           |
|            | Lauren Bailey         |                        | y any gaps with Alpine Advent | ure , which |   | min ago   Today<br>ses currently, in |

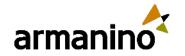

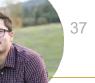

### Salesforce Backup & Restore

- Protect CRM data against permanent data loss and corruption with daily backups and the ability to restore data from backup
- An integration or user error may cause data loss or corruption in your org, but Backup & Restore can restore lost or corrupted data from a prior backup

| Backup and Restore Home Back                                                                                                    | np Restore Logs 🗸 S         | Settings                                                                                                    | $1 = \sum_{i=1}^{N}  a_i - b_i  \sim  b  \sim 10^{-10}$ | NSI THE PASSAGE                                                                                                    |                                                                             |   |  |
|----------------------------------------------------------------------------------------------------|-----------------------------|----------------------------------------------------------------------------------------------------|---------------------------------------------------------|----------------------------------------------------------------------------------------------------|-----------------------------------------------------------------------------|---|--|
| Sackup and Restore                                                                                                    | -                           |                                                                                                    | 11                                                      |                                                                                                    |                                                                             |   |  |
| Essential Backup Configuration                                                                                                    | Log Quick View              |                                                                                                    |                                                         |                                                                                                    |                                                                             |   |  |
| Configure your settings View                                                                                                    | Date                        | ~                                                                                                    | Log Number                                              | ~                                                                                                    | Log Name                                                                    |   |  |
| Make a plan View     Create a backup policy View                                                                                                    | Jul 19, 2023, 10:30:40 PM   | Λ                                                                                                    | 180                                                     |                                                                                                    | RESTORE_POLICY_EXECUTION_COMPLETE                                           |   |  |
| Activate your backup policy View                                                                                                    | Jul 19, 2023, 10:30:20 PM   | ٨                                                                                                    | 179                                                     |                                                                                                    | RESTORE_REQUEST_EXECUTION_STARTED                                           |   |  |
|                                                                                                    | Jul 19, 2023, 10:30:14 PM   | ٨                                                                                                    | 178                                                     |                                                                                                    | RESTORE_POLICY_ENQUEUE_SUCCESSFUL                                           |   |  |
|                                                                                                    | Jul 19, 2023, 10:22:49 PM   | Λ                                                                                                    | 177                                                     |                                                                                                    | RESTORE_POLICY_EXECUTION_COMPLETE                                           |   |  |
|                                                                                                    | Jul 19, 2023, 10:22:30 PM   | ٨                                                                                                    | 176                                                     |                                                                                                    | RESTORE_REQUEST_EXECUTION_STARTED                                           |   |  |
|                                                                                                    | Jul 19, 2023, 10:22:07 PM   |                                                                                                    | 175                                                     |                                                                                                    | RESTORE_POLICY_ENQUEUE_SUCCESSFUL                                           |   |  |
|                                                                                                    | Jul 19, 2023, 10:15:59 PM   | i.                                                                                                    | 174                                                     |                                                                                                    | RESTORE_POLICY_EXECUTION_COMPLETE                                           |   |  |
| Learn More                                                                                                    |                             |                                                                                                    | View All                                                |                                                                                                    |                                                                             |   |  |
| Guidance<br>Prioritize Your Data                                                                                                    |                             | dance<br>view Permissions                                                                                                    |                                                         | Guidance<br><b>Understand</b>                                                                                                 | ing Logs                                                                    |   |  |
| falk with your team to identify high,<br>nedium, and low-priority data for<br>oackup. Then identify and list the<br>bjolest hat contain that data.<br>Consider backing up your high-priority<br>data first. | obje<br>and<br>Baci<br>acco | r you make a prioritized list of<br>tets, make sure that integration<br>manual users can access them.<br>Kup and Restore respects object<br>ess rules and only runs on objects<br>you have permission to access. | * 200                                                   | You can review log<br>When the service<br>object, the most c<br>the user who initia<br>doesn't meet one<br>required access co | can't back up an<br>ommon issue is that<br>tes the backup<br>or more of the |   |  |
| nitial backup can take a while.<br>Working in batches can save you time.                                                                                                    |                             |                                                                                                    | Titur                                                   |                                                                                                    | and the                                                                     | 1 |  |
| Learn More P                                                                                                    |                             |                                                                                                    |                                                         |                                                                                                    |                                                                             |   |  |

## Armanino Led Salesforce Virtual Classes

Whether you have new employees that need to get up to speed quickly, or simply need to learn more about the features and functionality of Salesforce, check out our <u>Armanino Academy</u>!

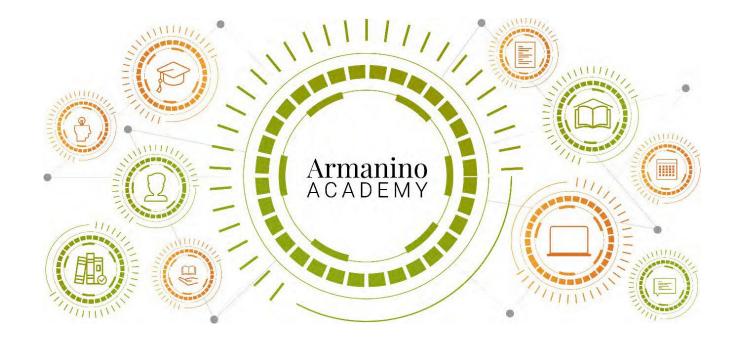

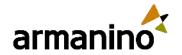

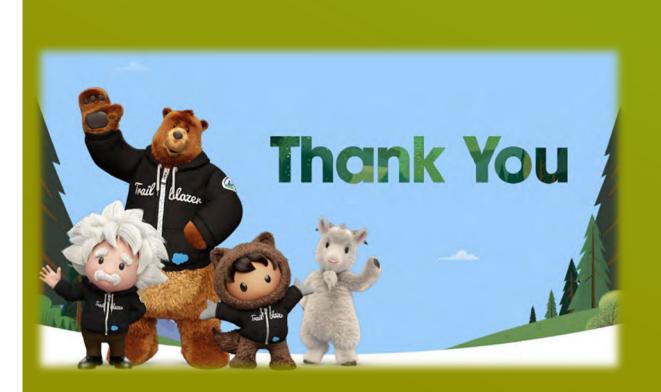

### Additional Questions?

Reach out to us:

James.Moore@armanino.com

Peter.Kim@armanino.com

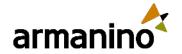

### Armanino Operates in an Alternative Practice Structure:

"Armanino" is the brand name under which Armanino LLP, Armanino CPA LLP, and Armanino Advisory LLC, independently owned entities, provide professional services in an alternative practice structure in accordance with law, regulations, and professional standards. Armanino LLP and Armanino CPA LLP are licensed independent CPA firms that provide attest services, and Armanino Advisory LLC and its subsidiary entities provide tax, advisory, and business consulting services. Armanino Advisory LLC and its subsidiary entities are not licensed CPA firms.